# KL1200 - Right Hand Programming & Operating Instructions

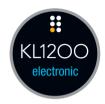

# Codes - The Basics

- The KitLock has four code levels available:
  - 1. Master Code
  - 2. Sub-Master Code
  - 3. User Code
  - 4. Technician Code
- The KitLock is supplied with two factory set codes:
  - 1. Master Code: 55 44 33 22
  - 2. User Code: 00 99
- When fitted immediately change the Master Code and User Code.
- All Master Codes and Sub-Master Codes are 8 digits long.
- All User Codes are 4 digits long.
- All Technician Codes are 6 digits long.
- The lock 'open' time is set at 4 seconds.

# **Functions**

Before programming, select the most appropriate function for the application:

# A) PRIVATE USE

Important Note: This is the default function and is already pre-programmed in new locks. This is the most

COMMINON TUNICHOM AND IS USED WHERE THE SAME CODE WILL DE REPEATEURY USED.

#### **B) PUBLIC USE**

The user enters their own personal four-digit code. This locks the lock. The same code is entered to open the lock before being erased and ready for the next new user. This function is used for short term, multi occupancy applications, e.g. a locker in a leisure centre.

# **Operating Instructions**

**Note:** The KitLock 1200 has a 10 button keypad and a # bar. The # bar is only used for programming functions when lock is in **Private Use Function** 

# **Master Code:**

- Open the lock
- Change the Master Code
- Set / Change / Delete the Sub-Master and User Code
- Select between Private and Public Functions
- Set or delete the Technician Code
- Disable or enable the sounder

# **Sub-Master Code:**

- Open the lock
- Change the Sub-Master
- Set / Change / Delete / the User Code

### **User Code:**

- Open the lock
- Change the User Code

### **Technician Code can:**

• Open the lock in Technician mode without erasing User Code when in **Public Use Function** 

A code cannot be programmed into more than one level

# Lost Code Procedure

**Note:** The procedure requires the door to be open

. Damaza the rear fixing helt and arring the lock exper the edge of the door to review the bettery compartment

- Kemove the real-maing bold and swing the lock over the edge of the door to reveal the battery compartment.
- Remove one battery.
- Press and hold the 5 button, replace the battery, the blue LED will flash twice, release the 5 button. Within three seconds press the 5 button three times. The blue LED will flash twice and the lock will have reverted to the factory master code 55 44 33 22 and all other stored settings will be erased.

# **Penalty time**

• Entering three incorrect codes will cause the lock into shutdown for 10 seconds.

# **Battery Power**

The KitLock should provide well in excess of 50,000 openings, of 4 seconds each, from 2 x AAA 1.5v cells.

### **Low Battery**

When the battery power is low the Red LED will flash 3 times before the Blue LED flashes to signal acceptance of the code. Batteries should be changed as soon as this happens. The lock will operate for 100 times with low battery.

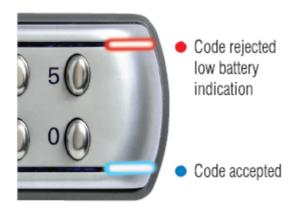

#### **BATTERY FAILURE OVERRIDE**

The KitLock has been designed so an external PP3 battery can be placed against the external contacts beneath the handle so that the lock can be opened to replace batteries should they fail.

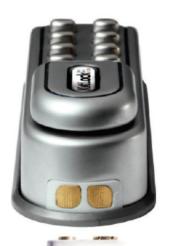

#### THE PROCEDURE IS AS FOLLOWS:

- . Place the contact points of the PP3 battery against the contact points at the base of the lock, making firm maintained contact.
- The positive + PP3 terminal against the + contact on the lock, and the negative - PP3 terminal against the negative contact on the lock. See image.
- . Enter the Master Code.
- . The lock will now withdraw the locking pin allowing the lock to open.
- · Fit new batteries by removing the lock from the door. Refit the lock.

Every program command must commence by pressing the # bar when in A) Private Use Function (factory default), followed by either the Master Code, Sub-Master Code or User Code.

- . When in B) Public Use Function the # bar is not required for programming. Ensure lock is free of User Code.
- . If necessary the # bar may be used to clear a previous entry if a mistake is made.
- . To enter a valid code, 10 seconds are allowed between

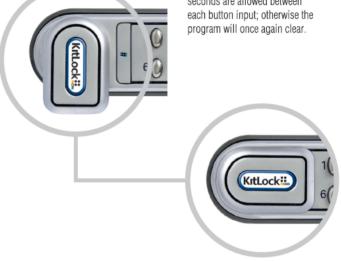

# Master Code Commands

- Change the MASTER CODE
  - #Master Code 65 New Master Code New Master Code •
  - Example: #55443322 65 12345678 12345678 ••
  - **Result**: Master Code has been changed to 12345678.
  - **Note**: # prefix not required when in **B) Public Use**
- Set or change the USER CODE
  - #Master Code 60 User Code ••
  - **Example**: #55443322 **60** 9999 ••
  - **Result**: New User Code 9999now operative.

#### Delete USER CODE

- #Master Code 64 ••
- Example:#55443322 **64** ••
- **Result**: User Code deleted.

### • Set or change the SUB-MASTER CODE

- #Master Code 69 Sub-Master Code Sub-Master Code •
- Example: #55443322 69 87654321 87654321 ••
- Result: Sub-Master Code 87654321 now operative.
- Note: # prefix not required when in B) Public Use

#### • Delete SUB-MASTER CODE

- #Master Code 63 63 ••
- **Example**: #55443322 **63 63** •
- Result: Sub-Master Code deleted.
- Note: # prefix not required when in B) Public Use

# **Sub-Master Code Commands**

- Change the SUB-MASTER CODE
  - #Sub-Master Code 68 New Sub-Master Code New Sub-Master Code •
  - **Example**: #87654321 **68** 10101010 10101010 •
  - **Result**: Sub-MasterCode has been changed to 10101010.
  - **Note**: # prefix not required when in **B) Public Use**
- Set or Change the USER CODE
  - #Sub-Master Code 62 User Code ••
  - **Example**: #87654321 **62** 6666 ••
  - Result: New User Code 6666 now operative.
- Delete USER CODE
  - ∘ #Sub-Master Code 67 ••
  - **Example**: #87654321 **67** ••
  - Result: User Code deleted.

# **User Code Commands**

- A) PRIVATE USE: Changing the USER CODE
  - #User Code New User Code New User Code ••
  - **Example**: #0099 6688 6688 ••
  - Result: User Code now 6688.
- B) PUBLIC USE: Set the USER CODE
  - Enter personal four-digit code to lock Re-enter same code to open ••
    - 1. When the lock is opened the User Code will be erased and ready for the next new user to enter their code.
    - 2. When locked in B) Public Use Function the LED will flash every two seconds indicating locked status.
    - 3. Keypad in this function is only active when lever is in closed position.

# Special Master Code Commands

- Changing from PRIVATE USE to PUBLIC USE with TECHNICIAN CODE enabled
  - #Master Code 50 Technician Code Technician Code ••
  - Example: #55443322 50 555555 555555 ••
  - **Result:** The lock is automatically set into function **Public Use** AND allows the programmed **Technician Code** to open the lock *WITHOUT* the entered **User Code** being erased.
  - **Note**: If lock is opened with a Master Code the User Code will be erased.
- Changing from PRIVATE USE to PUBLIC USE without a TECHNICIAN CODE
  - #Master Code 61 ••
  - **Example**: #55443322 **61** ••
  - Result: The lock will now work in Public Use
  - Note:
    - 1. The locking pin is now programmed to be withdrawn when using the above code string and is waiting and ready to accept a User Code. Please note that the keypad is now inactive when the lever is in the open position
    - 2. Only the Master Code and Sub-Master Code will be retained from **Private Use Function**
- Changing from PUBLIC USE to PRIVATE USE
  - #Master Code 55 ••
  - **Example**: #55443322 **55** ••

- **Result**: The lock will now revert to **Private Use** with the default User Code 0099 active until reprogrammed.
- Note: When the program is changed from Public Use above to Private Use, the locking pin should now move to the locked position and previous single User Code erased. The # bar will now be required for programming.

### • Restrict the LOCKED TIME

Special Note: The number of hours the lock can be set to remain locked is 2, 4, 6, 8, 10 or 12 hours. On the KL1200 Right Hand version keypad this is set as follows:

2h=60, 4h=69, 6h=68, 8h=67, 10h=56

- #Master Code 56 (Number of hours lock to remain locked) ••
  - **Example**: #55443322 **56** 69 •
  - **Result**: The lock will auto open after 4 hours. If a new User Code is entered it will once again relock for 4 hours. If the lock is opened during the 4 hours period then the lock remains open until a new User Code is entered as normal.
  - **Note**: This program will only work when the lock has been set into **Public Use Function**.

### • Set lock in TECHNICIAN MODE

- #Master Code 50 Technician Code Technician Code ••
- **Example**: #55443322 **50** 555555 555555 ••
- **Result**: The lock set into Technician Mode with Technician Code 555555
- Note:
  - 1. Technician Code only available when lock is set in **B) Public Use**
  - 2. The Technician Code is able to open the lock without the entered User Code being erased.
  - 3. Opening the lock with the Master Code will erase the User Code.

#### • Delete the TECHNICIAN CODE

- #Master Code **54 54** •
- o Result: Technician Code deleted

### Disable/Enable SOUNDER

- **Note**: the default is for the sounder to activate at every button press. To disable the sounder enter the following toggle code string:
- #Master Code **59 59** •
- **Result**: No sound when button pressed. To enable the sounder repeat above code sequence.

POI\_KL1200RH-v1\_0318\_OL

© 2019 Codelocks Ltd. All rights reserved.